# **SALUD-UNDERVISNING: AVDELING FOR PERIODONTI**

*av Odd Carsten Koldsland oddcko@odont.uio.no*

# **Det meste dere trenger hjelp til i dette kurset er forklart i teksten. Det enkleste er å lese teksten tilhørende hver oppgave nøye før dere løser oppgaven. I noen tilfeller etterfølges oppgaven av en hjelpetekst i kursiv. I tillegg inneholder det bakerste arket i dette oppgaveheftet en del vanlige problemstillinger og forslag til hvordan de løses.**

Du har fått tildelt pasient N.N, født xx.yy.zz, for undersøkelse og behandling av periodontitt. Pasienten har tidligere vært hos deg og påbegynt journalopptak, og du ringer han nå for time på en av perio-øktene dine til videre undersøkelse (du kan benytte en av «test-pasientene» dine fra tidligere Salud-kurs)

# *Oppgave 1.*

Salud: Gi pasienten time i dag for konsultasjon/ journalopptak (GEN010) (bruk dagens dato og husk at du skal være logget inn i "Training")

# **FASE 1:**

### **1. besøk**

#### *Oppgave 2.*

Salud: Finn pasienten i klinikkskjermbildet og åpne pasientens journal.

Etter å ha ført generell og spesiell anamnese, legger du pasienten tilbake i stolen for å begynne den kliniske undersøkelsen. Når du kikker inn i pasientens munn, oppdager du at du ikke har registrert manglende tenner. For å gjøre fremtidige registreringene enklere, markerer du disse i Salud.

De manglende tennene er: 18, 16, 24, 28, 38, 34 og 46

# *Oppgave 3.*

Salud: Gå inn på "Restorative" og marker hvilke tenner pasienten mangler. Lagre registreringene og åpne pasientens periojournal. (dersom du vil bruke en pasient der du tidligere har registrert manglende tenner, fyllinger etc. på så behøver du ikke endre tannstatus, hopp heller over den aktuelle tannen)

Du registrerer pasientens plakk- og gingivalindeks, furkasjoner og mobilitet på et kladdeark og fører funnene inn på Salud.

# *Oppgave 4.*

Salud: Registrer plakk- gingivalindeks, furkasjoner og mobilitet i Salud. Dette er pasientens BASELINE. Registreringene finner du i figur 1 og 2.

# *Hjelp:*

*Navngivning på de ulike flatene er vist i figur helt bakerst i heftet – eksemplifisert ved 17, 27, 37 og 47* 

*Registreringene gjøres fortløpende fra det distale på 17 via bukkal-flaten til det mesiale før det skifter over til 16 distalt osv. Etter 27 distalt føres palatinal-flatene. Registreringsmåten illustrerer rekkefølgen vi vanligvis gjør registreringene på klinikken. Prøv! Det er ikke så komplisert som det høres og gjøres automatisk av programmet. I underkjeven starter du distobukkalt for 47 og beveger deg i mesial retning.*

*Furkasjonene registreres ved å hake av i krysset for "Furcation" ved siden av "Keypad" nede til venstre på skjermen.*

*Tegnene betyr: Hake – furkasjonsinvolvment grad 1 Trekant – furkasjonsinvolvment grad 2 Fylt trekant – furkasjonsinvolvment grad 3 Tegnene er å anse som piler som peker inn i den aktuelle furkasjonen.* 

*Mobilitet registreres ved å trykke på selve bildet av tannen og registrere 1 - 3*

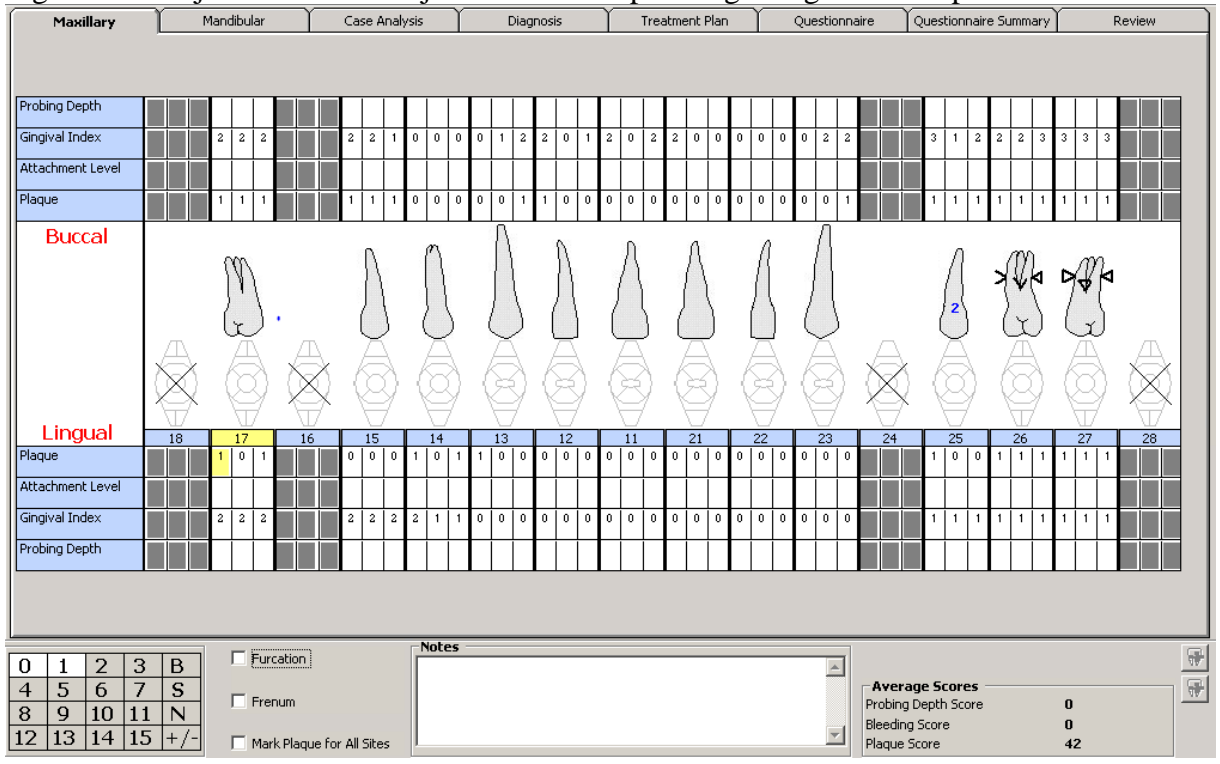

# Figur 1: Overkjeve. Merk furkasjonsinvolvment på 26 og 27 og mobilitet på 25

# Figur 2: Underkjeve

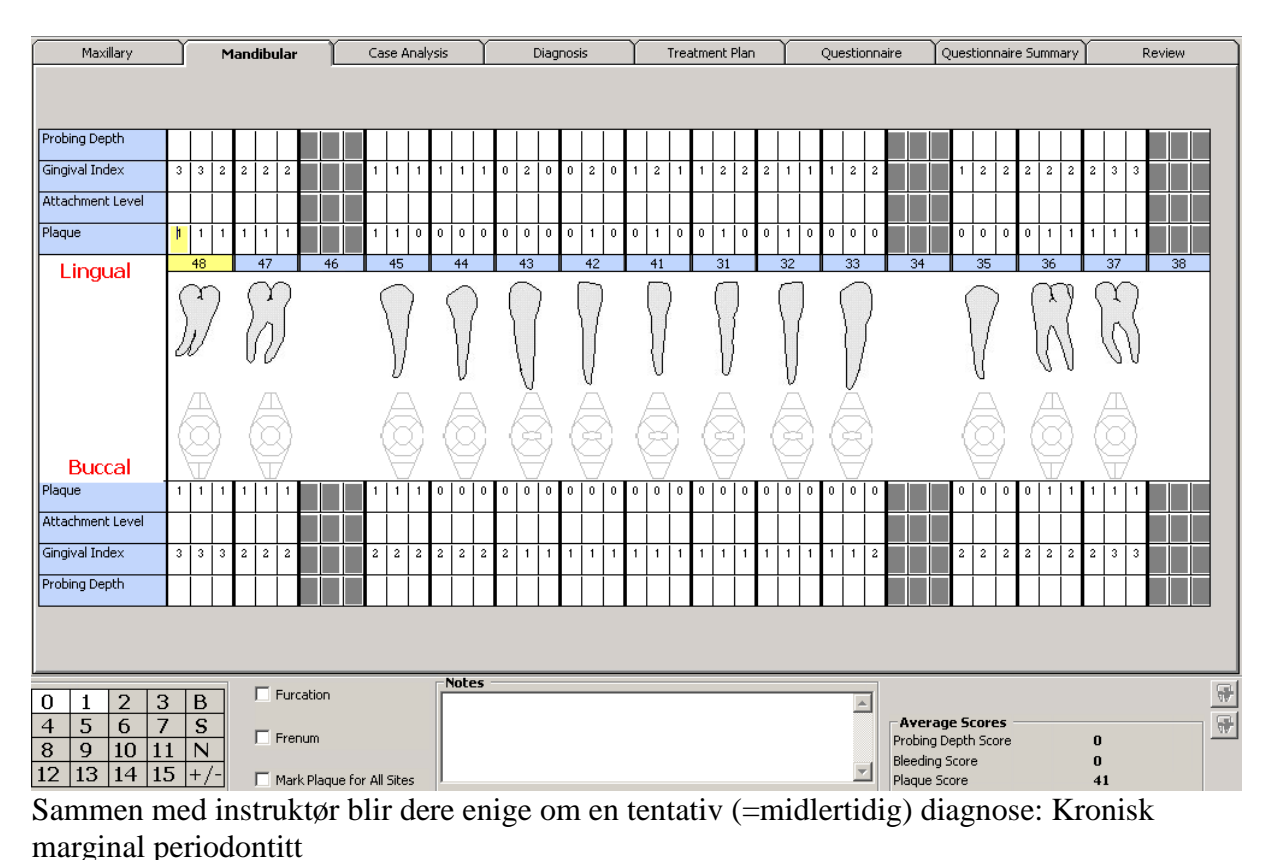

#### *Oppgave 5.*

Salud: Før tentativ diagnose (denne føres sammen med andre opplysninger i "progress notes"). GEN010 settes nå til "Complete". Husk autorisering!

*Hjelp: "Progress note" finner du på følgende måte; gå ut av perio-journalen, velg "Clinical" på venstre side av skjermen, lokaliser pasienten, velg "Edit" øverst til venstre, trykk på "Modify Treatment Plan" (nederst til høyre), sett behandlingen (GEN010) "Complete", få frem et fritekstområde – dette er Progress note der du kan notere detaljer om behandlingen* 

Nå gir du pasienten nødvendig informasjon, motivasjon og instruksjon i renhold, før du fjerner plakk og **supra**gingival tannstein og gir ny time for konsultasjon. Pasienten får utlevert de hjelpemidlene du synes han trenger for å bedre sin munnhygiene, før han drar.

#### *Oppgave 6.*

Salud: Gi pasienten time for konsultasjon. Du benytter behandlingskode GEN012

*Hjelp: Siden dette er et kurs som kun går over èn økt, kan du gi pasienten en time i dag, litt senere enn den første timen du satte opp – dette kan du selvfølgelig ikke gjøre når du har en virkelig pasient*

# **2. besøk**

Videre undersøkelse av periodontale forhold:

Undersøkelse viser at pasientens egeninnsats er tilfredsstillende.

Du registrerer pasientenes nye plakk- og gingivalindeks samt lommedybder og bleeding on probing/ suppurasjon (=puss) på kladdeark før du fører det inn i Salud.

# *Oppgave 7.*

Salud: Åpne ark "New" og før de nye registreringene som vist i figur 3 og 4 NB: Registreringene er IKKE identiske med de fra figur 1 og 2. Du skal ikke føre registreringene på det gamle skjemaet, men starte på et nytt

# *Hjelp:*

*Vi fører ikke lommedybder under 4 mm. For å markere bleeding on probing markerer du det stedet du har blødning og trykker "B" i "keypad". "S" betyr suppurasjon og uthever målingen i svart. "N" betyr normal og brukes dersom du har ført feil.* 

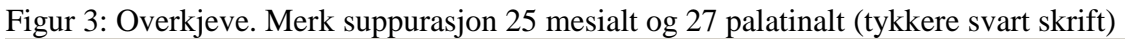

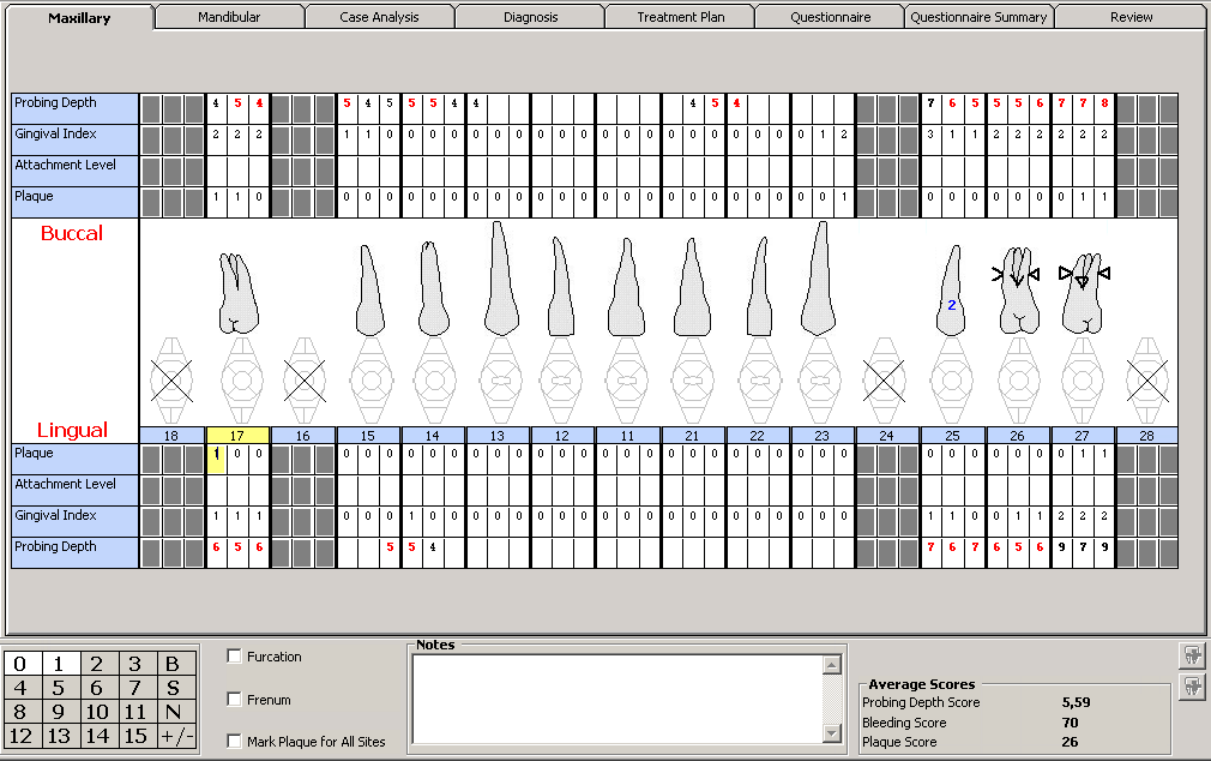

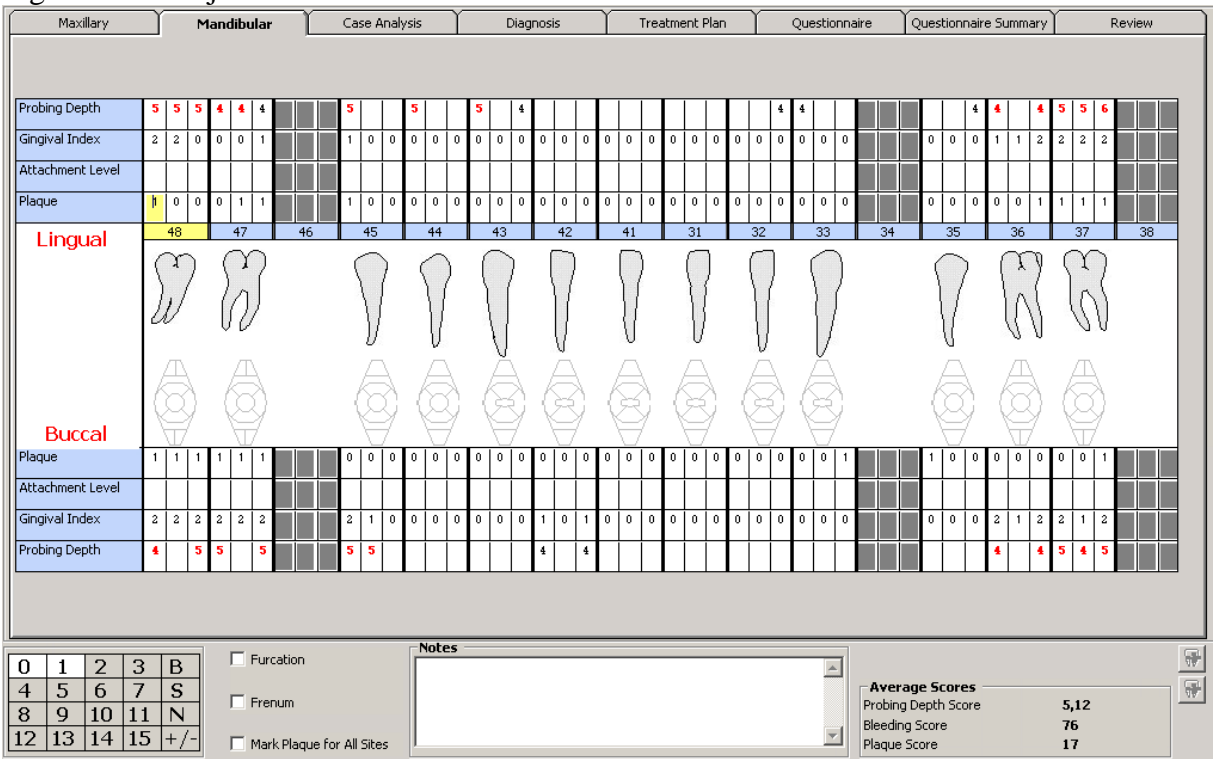

# Figur 4: Underkjeve

Du blir enig med instruktør at pasienten har diagnosen "Kronisk marginal periodontitt" (basert på WHOs ICD-10 system, heter denne diagnosen K05.3, dette nummeret brukes også i Salud) og setter opp en behandlingsplan (les teksten videre frem til Oppgave 8 før du utfører dette).

*NB! Husk at på klinikken må du også føre "Behandlingsplan-ark" som pasienten underskriver (dvs. på papir)*

Du ser at han trenger et kirurgisk inngrep i 2. kvadrant samt subgingival rens i de øvrige kvadranter.

For å sikre at du holder deg innenfor trygdesystemets fastsatte tidsfrister, gir du pasienten de timene du allerede nå vet at han trenger (når du har en ekte pasient på klinikken - ikke på dette seminaret).

Behandlingsplan som skal autoriseres:

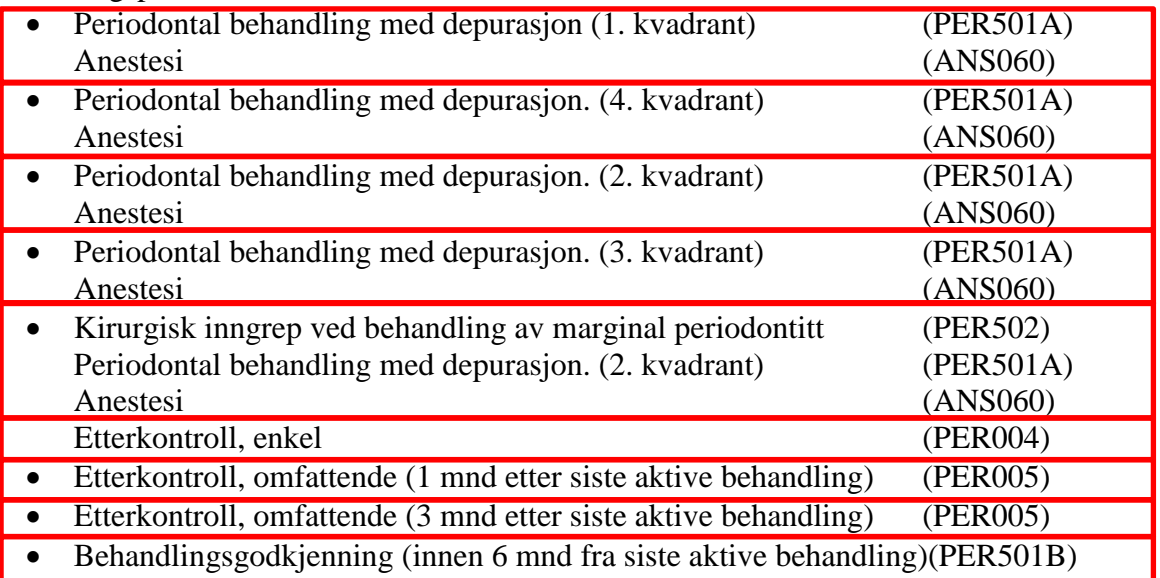

*NB! PER004 kan kun brukes to ganger ifølge reglene fra Helfo. PER005 kan brukes inntil 4 ganger. Dersom det er behov for en kontroll etter depurasjon, før kirurgi benyttes PER004 – pass på at grensen for antall ganger taksten brukes ikke overskrides.*

*Hjelp: Følgende triks gis studenter som gidder å lese all teksten i oppgaven og ikke bare skummer gjennom arkene for å bli ferdig med seminaret raskt:*

*Legg merke til at du utfører PER501A i alle 4 kvadranter + en ekstra gang i 2.kvadrant i forbindelse med kirurgi. Når du fører behandlingsplan kan du gjøre følgende for å spare mye tid; gå inn på fanen "Treatment plan", velg den nederste boksen under Tx Code, skriv per501a (trenger ikke skrive med store bokstaver), trykk "Enter", trykk "Enter" en gang til, trykk på trekanten under "Mouth" som nå dukket opp til høyre for teksten* 

*"Depurasjon/røykeavvenning", kryss av for både UL, UR, LL og LR og trykk "Select" – på denne måten legger du inn fire seanser depurasjon på en gang (rekkefølgen disse står i Salud betyr ingenting) Legg inn PER501A en ekstra gang for kirurgi-seansen i 2.kv. Tilsvarende kan gjøres for anestesi*

# *Oppgave 8.*

Salud: Før inn diagnose, lag en behandlingsplan. Se figur 5 og 6.

| Staff Member          | Episode Plan No |                        | Chart date/time                                             |                   |                    | Authorize Periodontal Measures | Tooth Notation [ISO/FDI System]<br>$\overline{\phantom{a}}$ |
|-----------------------|-----------------|------------------------|-------------------------------------------------------------|-------------------|--------------------|--------------------------------|-------------------------------------------------------------|
| <b>Chart Details:</b> | Maxillary       |                        | Mandbular                                                   | Case Analysis     |                    | Diagnosis                      | Treatment Plan                                              |
| Diagnosis             |                 |                        |                                                             |                   |                    |                                |                                                             |
|                       | Aut             | Code<br>Description    |                                                             | Mouth Area Linked | Surface            | Date                           |                                                             |
|                       | ⊠               | <b>N</b> Diagnosis     |                                                             |                   |                    |                                | $X$ $147.24$                                                |
| $\ast$                | о               | œ<br>$H$ $\left $      | Ÿ<br>٠<br>Iн                                                |                   |                    |                                |                                                             |
|                       |                 | Code                   | Description                                                 | Category Code     | <b>ICD Code</b>    | Active<br>٠                    |                                                             |
|                       |                 | K05.21                 | Periodontal abscess utgätt fra tannkjøttet, med             | D110              | K05.21             | ╔                              |                                                             |
|                       |                 | K05.22                 | Akult perkoronitt                                           | D110              | K05.22             | ╔                              |                                                             |
|                       |                 | K05.28                 | Annen spesifisert akult periodontitt                        | D104              | K05                | ╔                              |                                                             |
|                       |                 | K05.29                 | Uspesifisert akult periodontift                             | D104              | K05                | ╔                              |                                                             |
|                       |                 | K05.2A                 | Akutt nekrotisk ulcerativ periodontitt                      | D104              | K05.2A             | ₽                              |                                                             |
|                       |                 | $\triangleright$ K05.3 | Kronisk periodontilt Arronisk perikoronitt                  | <b>DI04</b>       | K05.3              | ø                              |                                                             |
|                       |                 | K05.30                 | Enkel kronisk periodontitt                                  | D110              | K05.30             | ╔                              |                                                             |
|                       |                 | K05.31                 | Komplisert kronisk periodontitt                             | D106              | K05.31             | ╔                              |                                                             |
|                       |                 | K05.32                 | Kronisk perikoronitt                                        | D110              | K05.32             | ╔                              |                                                             |
|                       |                 | K05.33                 | Fortykket tannfolkkel                                       | D110              | K05.33             | ₽                              |                                                             |
|                       |                 | K05.38                 | Annen spesifisert kronisk periodontitt                      | D104              | K05                | ╔                              | election Wizard<br>Delete Row                               |
|                       |                 | K05.39                 | Uspesifisert kronisk periodonitt                            | D104              | K05                | ₽                              |                                                             |
|                       |                 | K05.3A1                | Lokalisert kronisk periodontitt                             | D104              | K05.3A1            | ╔                              |                                                             |
| Keypad:               |                 | K05.3A2                | Genrell kronisk periodontitt                                | D104              | K05.3A2            | ╔                              | Show Supernumeraries                                        |
| 0<br>1                | 2               | K05.381                | Lett kronisk periodontitt                                   | D104              | K05.3B1            | ₽                              |                                                             |
| 5<br>4                | 6               | K05.3B2                | Moderat kronisk periodontitt                                | D104              | K05.3B2            | ╔                              |                                                             |
| 8<br>9                | 10              | K05.383<br>K05.3C1     | Alvoriig kronisk periodontitt                               | D104<br>D104      | K05.383<br>K05.3C1 | ╔<br>╔                         |                                                             |
|                       |                 | K05.3C2                | Kronisk periodontitt-ungdom<br>Kronisk periodontitt-volcsne | D104              | K05.3C2            | ╔                              |                                                             |
| 12<br>13              | 14              | K05.4                  | Juvenil periodonitit                                        | D104              | K05.4              | ₽                              |                                                             |
|                       |                 | K05.5                  | Andre periodontale sykdommer                                | D110              | K05.5              | ₽<br>×                         |                                                             |

Figur 5: Diagnose. Merk at det er ICD-kodene som gjelder i Salud. Husk autorisering av diagnose.

Figur 6. Behandlingsplan. Husk å få autorisasjon.

|              | <b>Periodonta</b>               |             |                                                                                                    | ັ່ |    |    |                       |                             |  |               |      |           |             |        |                       |     |                                             |                       |                       |            |          |
|--------------|---------------------------------|-------------|----------------------------------------------------------------------------------------------------|----|----|----|-----------------------|-----------------------------|--|---------------|------|-----------|-------------|--------|-----------------------|-----|---------------------------------------------|-----------------------|-----------------------|------------|----------|
| Appointments |                                 |             | <b>Chart Details:</b>                                                                                                    |    |    |    |                       |                             |  |               |      |           |             |        |                       |     |                                             |                       |                       |            |          |
|              | Perio Scree                     |             | Maxillary                                                                                                    |    |    |    | Mandibular            |                             |  | Case Analysis |      | Diagnosis |             |        | <b>Treatment Plan</b> |     | Questionnaire                               |                       | Questionnaire Summary |            | Review   |
| W            | Soft Tissue                     |             | <b>Treatments (Authorisation Mode)</b>                                                                                                  |    |    |    |                       |                             |  |               |      |           |             |        |                       |     |                                             |                       |                       |            |          |
| Clinical     | <b>Orthodonti</b>               |             |                                                                                                    |    |    |    | Aut Sel Ph Se Tx Code | Description                 |  | Mouth         | Surf |           | Link Status |        |                       |     | Estimate Comp Op Level Clinic Group Started |                       | Finished              | Tx Notes   |          |
| $\chi$       |                                 | Oral Surger |                                                                                                    |    |    |    |                       |                             |  |               |      |           |             |        |                       |     |                                             |                       |                       |            |          |
|              |                                 |             | $\blacktriangleright$ [O                                                                                                    |    | ⊺⊡ |    | PER501A               | Depurasjon/røykavver UL     |  |               |      |           | Planned     | 865,00 | o                     |     | INT                                         |                       |                       | GEN        |          |
| X-Rays       | <b>M<sup>S</sup></b> Functional |             |                                                                                                    | □  | ⊠  |    | PER501A               | Depurasjon/røykavver UR     |  |               |      |           | Planned     | 865,00 | o                     |     | INT                                         |                       |                       | GEN        |          |
| $\boxtimes$  | Radiology                       |             |                                                                                                    | □  | ⊡  |    | PER501A               | Depurasjon/røykavver LL     |  |               |      |           | Planned     | 865,00 | o                     |     | INT                                         |                       |                       | GEN        |          |
|              |                                 |             |                                                                                                    | □  | ⊡  |    | PER501A               | Depurasjon/røykavver LR     |  |               |      |           | Planned     | 865,00 | O                     |     | INT                                         |                       |                       | GEN        |          |
| Debtors      | Spec.Tests                      |             |                                                                                                    | □  | ⊡  |    | <b>ANS060</b>         | Lokalanestesi               |  | lu.           |      |           | Planned     | 80,00  | п                     |     | INT                                         |                       |                       | GEN        |          |
|              | <b>Prescription</b>             |             |                                                                                                    | □  | ⊡  |    | <b>ANS060</b>         | Lokalanestesi               |  | <b>UR</b>     |      |           | Planned     | 80,00  | п                     |     | INT                                         |                       |                       | GEN        |          |
|              |                                 |             |                                                                                                    | □  | ☑  |    | <b>ANS060</b>         | Lokalanestesi               |  | lu.           |      |           | Planned     | 80,00  | п                     |     | <b>INT</b>                                  |                       |                       | GEN        |          |
|              | Endodontic                      |             |                                                                                                    | □  | ☑  |    | <b>ANS060</b>         | Lokalanestesi               |  | lLR.          |      |           | Planned     | 80,00  | п                     |     | <b>INT</b>                                  |                       |                       | GEN        |          |
|              | <b>Fauma</b>                    |             |                                                                                                    | □  | ☑  |    | PER501A               | Depurasjon/røykavver UL     |  |               |      |           | Planned     | 865,00 | п                     |     | <b>INT</b>                                  |                       |                       | GEN        |          |
| 耻            | 图 Print                         |             |                                                                                                    | □  | 図  |    | <b>PER502</b>         | Kirurgisk inngrep ved b UL  |  |               |      |           | Planned     | 835,00 | п                     |     | <b>INT</b>                                  |                       |                       | GEN        |          |
|              |                                 |             |                                                                                                    | □  | ☑  |    | <b>AN5060</b>         | Lokalanestesi               |  | <b>UL</b>     |      |           | Planned     | 80,00  | п                     |     | <b>INT</b>                                  |                       |                       | GEN        |          |
| Close        | <b>ii</b> Get Card              |             |                                                                                                    | □  | ⊡  |    | <b>PER004</b>         | Etterkontroll enkel         |  | lu.           |      |           | Planned     | 215,00 | п                     |     | INT                                         |                       |                       | <b>GEN</b> |          |
|              |                                 |             |                                                                                                    | □  | ⊡  |    | <b>PER005</b>         | Etterkontroll omfatten(ALL  |  |               |      |           | Planned     | 410,00 | o                     |     | INT                                         |                       |                       | <b>GEN</b> |          |
|              | Documents                       |             |                                                                                                    | □  | ⊡  |    | <b>PER005</b>         | Etterkontroll omfatten( ALL |  |               |      |           | Planned     | 410,00 | о                     |     | INT                                         |                       |                       | GEN        |          |
|              | ₹ Consents                      |             |                                                                                                    | □  | ⊡  |    | <b>PER501B</b>        | Behandlingsgodkjennin ALL   |  |               |      |           | Planned     | 100,00 | о                     |     | <b>INT</b>                                  |                       |                       | GEN        |          |
|              | View Patier                     |             | $\ast$                                                                                                    | □  | ▫  |    |                       |                             |  |               |      |           |             |        | ▫                     |     |                                             |                       |                       |            |          |
|              |                                 |             |                                                                                                    |    |    |    |                       |                             |  |               |      |           |             |        |                       |     |                                             |                       |                       |            |          |
|              | Claim Serie                     |             |                                                                                                    |    |    |    |                       |                             |  |               |      |           |             |        |                       |     |                                             |                       |                       |            |          |
|              | Central Aut                     |             |                                                                                                    |    |    |    |                       |                             |  |               |      |           | 6695,00     |        |                       |     |                                             |                       |                       |            |          |
|              |                                 |             | $\blacktriangleleft$                                                                                                    |    |    |    |                       |                             |  |               |      |           |             |        |                       |     |                                             |                       |                       |            |          |
|              |                                 |             | <b>ED</b> % Default Operator Level: NONE<br>Treatment<br>$\boxed{2}$ $\boxed{1}$ Show Stages $\boxed{V}$ $\boxed{V}$<br>Planning Wizard |    |    |    |                       |                             |  |               |      |           |             |        |                       |     |                                             |                       |                       |            |          |
|              |                                 |             |                                                                                                    |    |    |    |                       |                             |  |               |      |           |             |        |                       |     | Delete Row                                  |                       |                       |            |          |
|              |                                 |             |                                                                                                    |    |    |    |                       |                             |  |               |      |           |             |        |                       |     |                                             |                       |                       |            |          |
|              |                                 |             | -Keypad:<br>$\Gamma$ Furcation<br>Notes                                                                                                 |    |    |    |                       |                             |  |               |      |           |             |        |                       | B B |                                             |                       |                       |            |          |
|              |                                 |             | 3<br>B<br>2<br>0                                                                                                    |    |    |    |                       |                             |  |               |      |           |             |        |                       |     |                                             |                       |                       |            |          |
|              |                                 |             |                                                                                                    | 1  |    |    |                       |                             |  |               |      |           |             |        |                       |     | $\triangle$                                 |                       |                       |            |          |
|              |                                 |             | 4                                                                                                    | 5  | 6  | 7  | S                     | $\Gamma$ Frenum             |  |               |      |           |             |        |                       |     |                                             | <b>Average Scores</b> |                       |            |          |
|              |                                 | 8           |                                                                                                    | 9  | 10 | 11 | N                     |                             |  |               |      |           |             |        |                       |     |                                             |                       | Probing Depth Score   |            | $\bf{0}$ |
|              |                                 |             |                                                                                                    |    |    |    |                       |                             |  |               |      |           |             |        |                       |     |                                             | <b>Bleeding Score</b> |                       |            |          |
|              |                                 |             | 15<br>12<br>13<br>14<br>$ + \rangle$<br>Plaque Score<br>$\bf{0}$                                                                        |    |    |    |                       |                             |  |               |      |           |             |        |                       |     |                                             |                       |                       |            |          |
|              |                                 |             |                                                                                                    |    |    |    |                       |                             |  |               |      |           |             |        |                       |     |                                             |                       |                       |            |          |

Når vi gir pasienten behandling for marginal periodontitt, dekker HELFO deler av utgiftene. Det er derfor viktig at dere sender inn krav til HELFO. Tidligere måtte dette gjøres på papir, og var svært tidskrevende. Dere er så heldige at dere kan gjøre dette elektronisk. Nedenfor følger en beskrivelse av hvordan dette gjøres for pasienter som behandles for periodontitt.

# *Oppgave 9*

GEN012 skal «claimes» og settes i "Complete" Når undersøkelsen (evt. behandling) er ferdig utført, høyreklikk for å skifte fra "Treatment View" til "Claim View" Se Figur 7. Trykk deretter på «Save/Lagre»

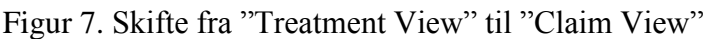

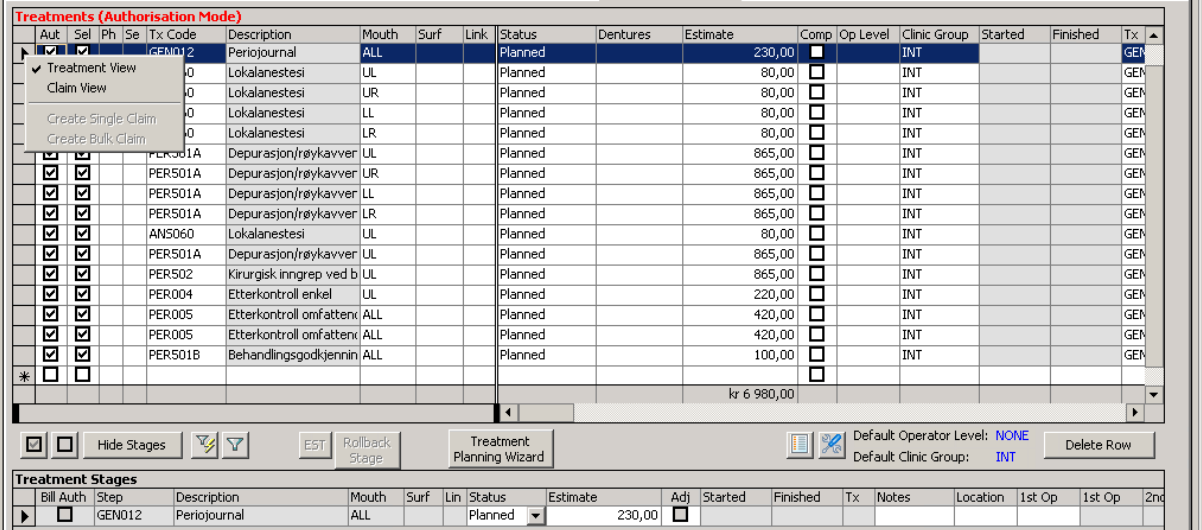

# *Oppgave 10*

Marker behandlingskoden det skal lages et krav på (GEN012). (Dersom det hadde vært flere behandlingskoder som skulle velges, hold inne «CTRL» og marker behandlingskodene som skal gjennomføres i samme seanse) Trykk «Claim»

*Hjelp: Se Figur 8*

#### Figur 8: Valg av koder som det skal lages krav på

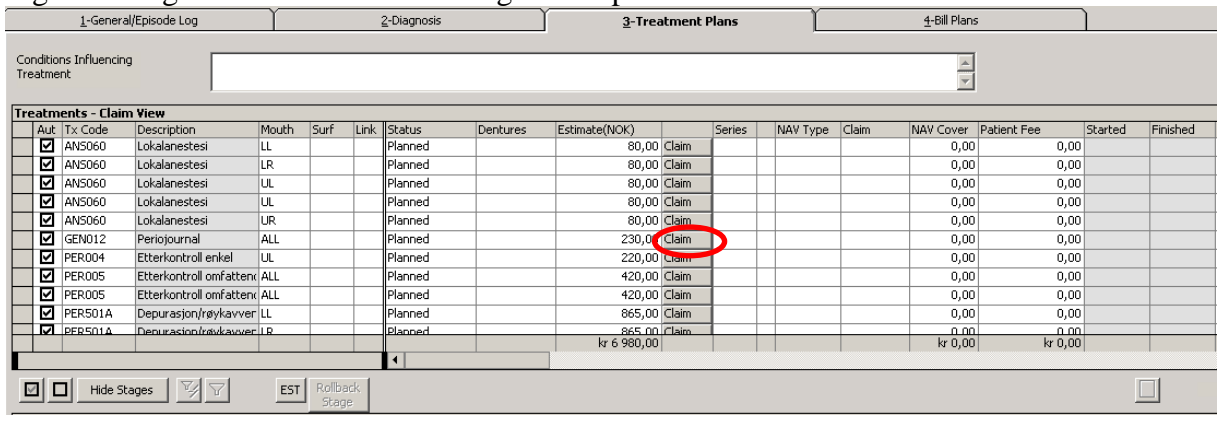

Et bilde tilsvarende Figur 9 vises:

#### Figur 9: Kravdetaljer

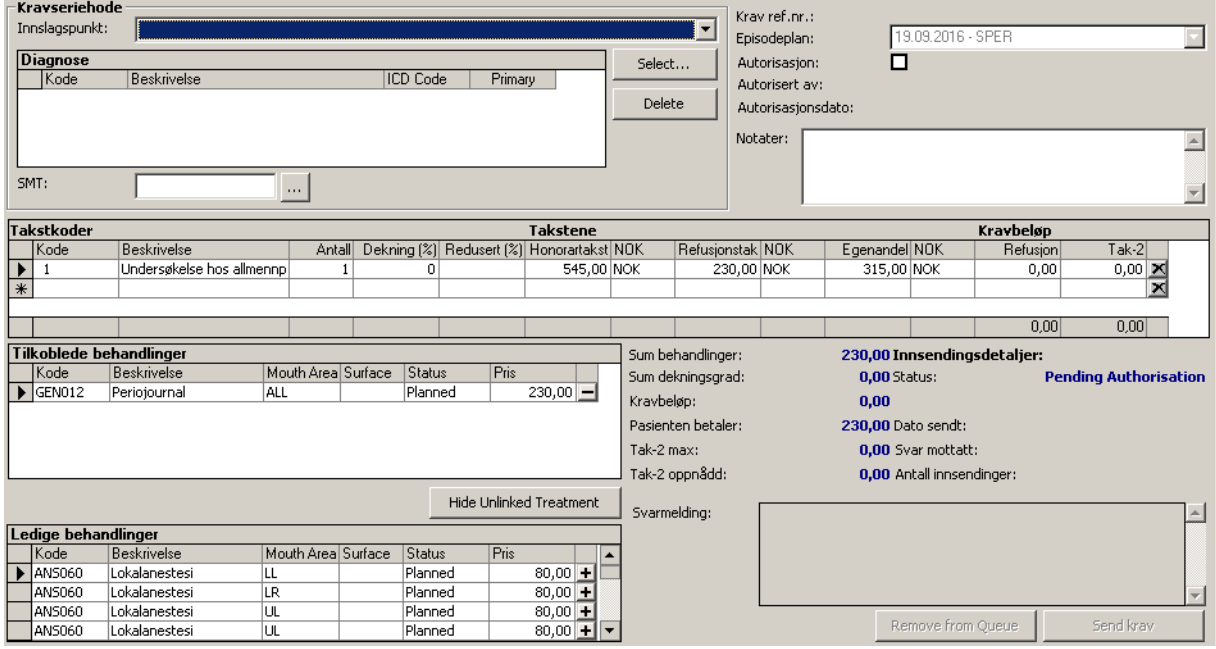

Dette skjermbildet er å anse som refusjonsskjemaet som tidligere ble sendt inn på papir til HELFO. Her er det en del krav til hva som må fylles ut;

- 1. Innslagspunkt (Claim Type)
- 2. Diagnose (en diagnose må settes som primær for å få lagret siden). Kan evt. oppgi flere diagnosekoder dersom det er aktuelt.
- 3. Sjekk alltid at takstkodene som blir foreslått (NAV Code, kolonnen til venstre) er riktige.

Et lite apropos; Dersom det er en pasient med en sjelden medisinsk tilstand (SMT-innslagspkt.1), så er det et krav at denne må legges inn i **tillegg til** diagnosekoden. Dette gjøres ved å velge knappen til høyre for

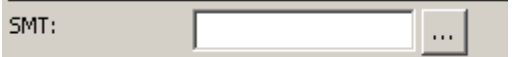

Da kommer hele listen med de oppdaterte SMT frem og vi kan

velge fra den.

#### *Oppgave 11*

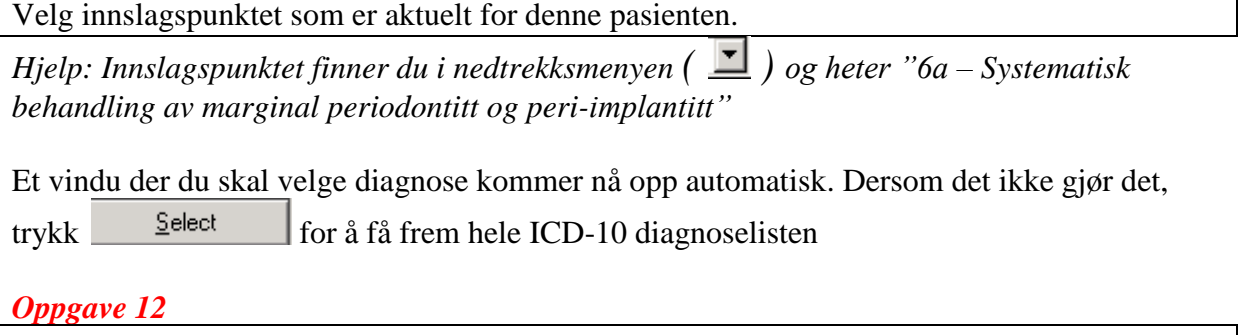

Velg diagnose for denne pasienten. *Hjelp: Den aktuelle diagnosen har koden K05.3 i ICD-10 diagnoselisten. Du kan søke frem denne under Code og trykke Apply Filter som vist i figur10. Husk å huke av for "primary"*<br>
Filter som vist i figur10. Husk å huke av for "primary" *i den samma* å få lette i l *for senere å få lagret kravet*

#### Figur 10. Diagnoseliste

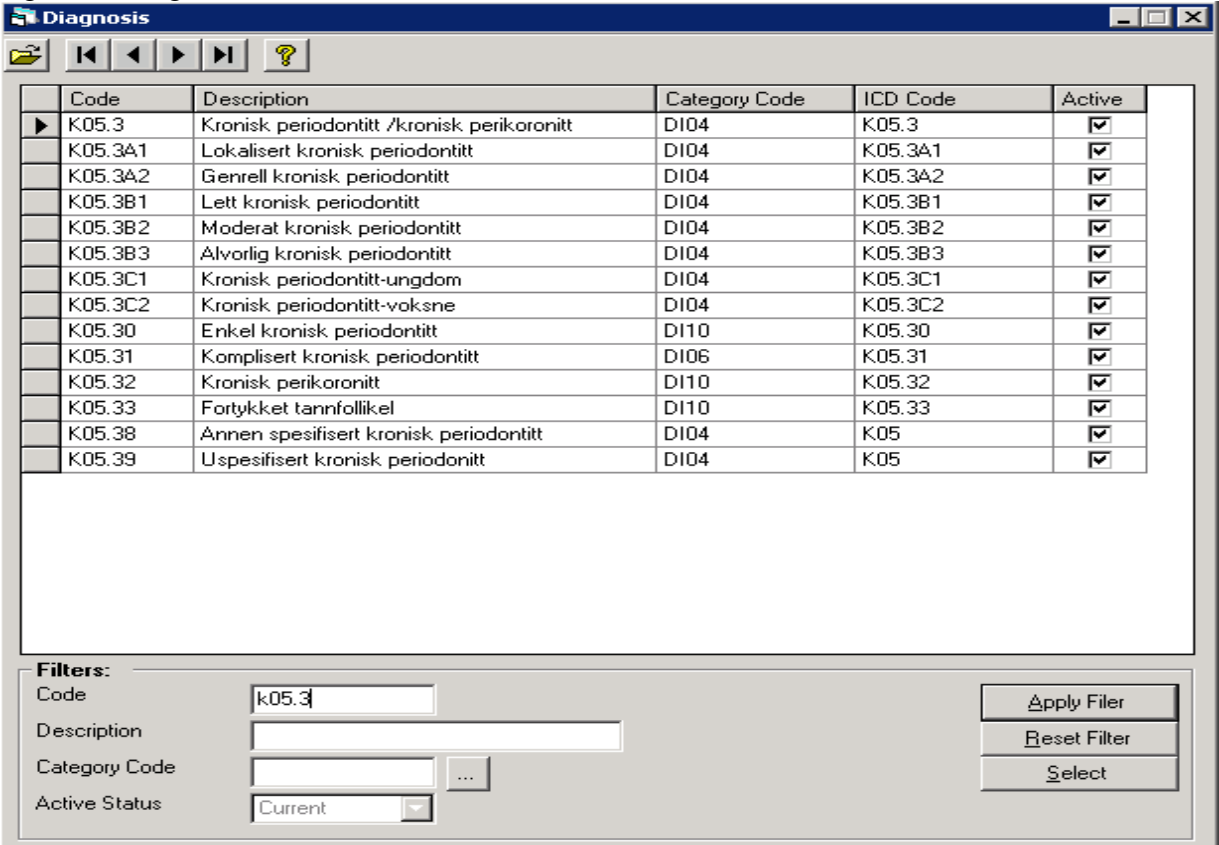

# *Oppgave 13*

Sjekk at behandlingen med HELFO krav blir grønn i episodeplanen –slik som på Figur 11

#### Figur 11.

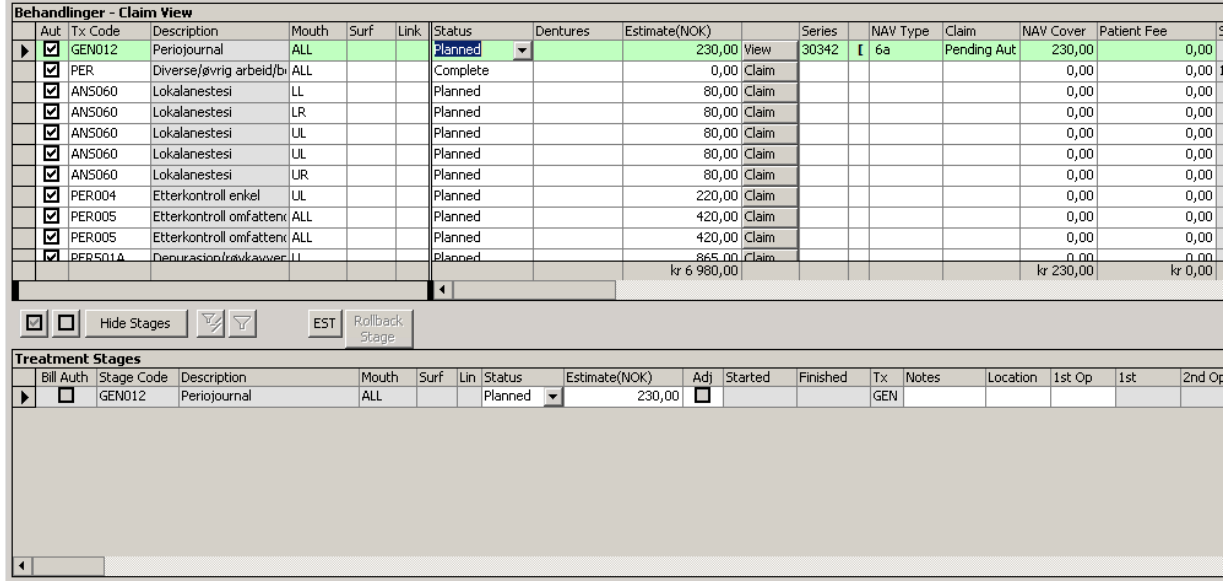

Nå kan instruktør tilkalles, GEN012 settes i «Complete» og kravet sendes til HELFO

Dette er siste oppgave, men jeg vil anbefale at du leser gjennom resten av heftet slik at du vet hva du skal gjøre på klinikken.

# **Oppgavene for seminaret slutter her. Gjennomføring av Salud i Fase 2 og Fase 3 er beskrevet nedenfor for å hjelpe deg på klinikken senere**

# **FASE 2:**

Behandlingen gjennomføres med depurasjon (PER501A), kirurgi (i tillegg PER502), to etterkontroller (PER005) og behandlingsgodkjenning (PER501B) Husk at PER501A settes i "Complete" den dagen du depurerer. Godkjenning av kvadranten på «det grønne kortet» gjøres ved behandlingsgodkjenning.

HUSK: Dersom pasienten har diagnosen "Gingivitt" og det skal gjøres depurasjon, får ikke pasienten refusjon for behandlingen.

Eventuelle bakterieprøver har Salud-koder PER371 eller PER370, forhør deg med instruktør for å være sikker på at du bruker riktig kode!

# **Hvordan lage HELFO-krav på flere sammensatte behandlinger?**

*Trinn 1*

Når behandlingen er ferdig utført, høyreklikk for å skifte fra "Treatment View" til "Claim View" Se Figur 12. Trykk deretter på «Save/Lagre»

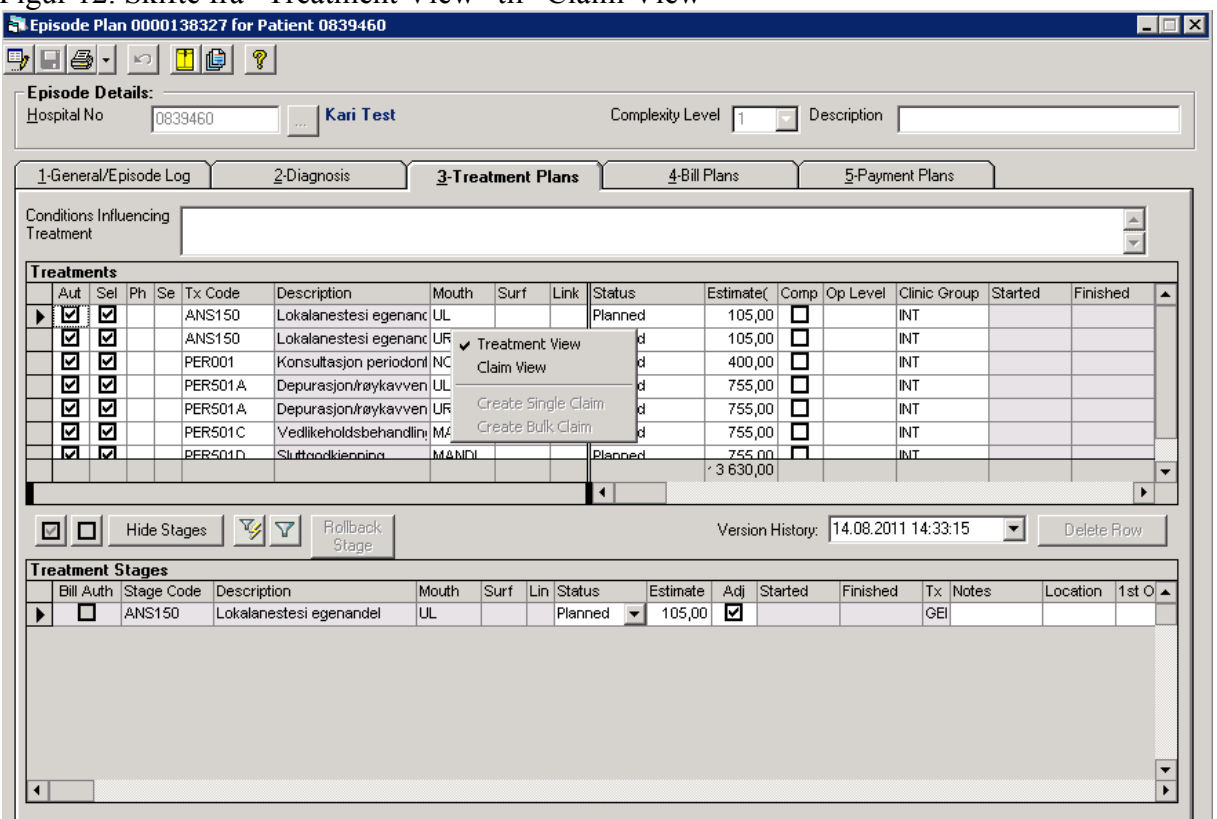

# Figur 12. Skifte fra "Treatment View" til "Claim View"

#### *Trinn 2*

Marker en behandlingskode som det skal planlegges et krav på, hold inne «CTRL» og marker behandlingskoder som har blitt gjennomført i denne seansen. Trykk «Claim»

*Hjelp: Se Figur 13*

Figur 13: Valg av koder som har blitt utført i samme seanse

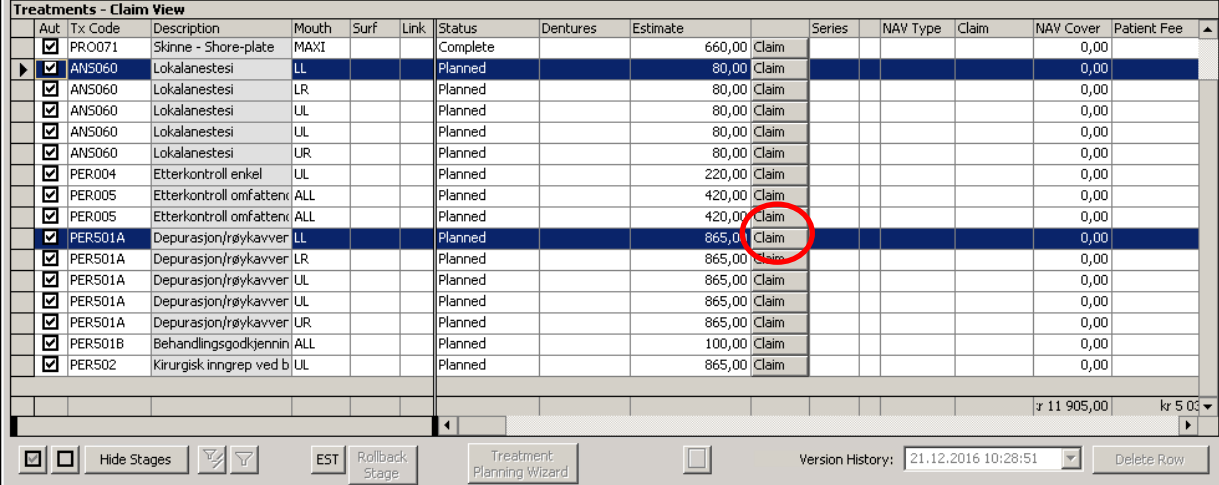

#### *Trinn 3*

Fra «Ledige behandlinger», velg behandlinger du har utført i dagens økt og tykk «+» og observer at denne flytter seg opp til «Tilkoblede behandlinger». Trykk «Lagre/Save»

*Hjelp: Se figur 14*

# Figur 14

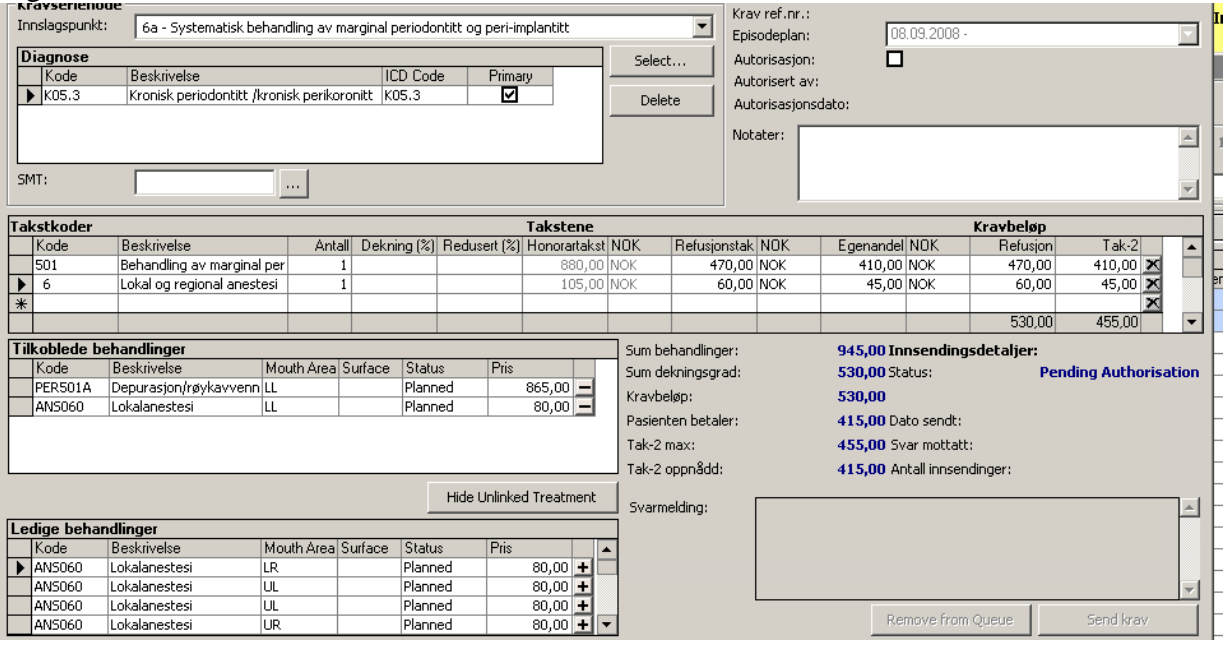

I «Treatment plan/Episode plan» ser de to koblede behandlingene slik ut:

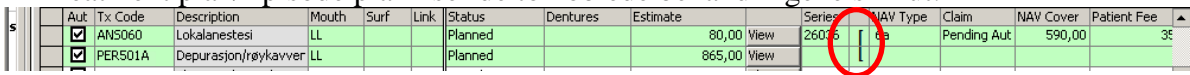

Klammeren som er uthevet på bildet viser at disse behandlingene er koblet

# **Kirurgiseanser settes sammen av en anestesi-takst, en 501-takst, en 502-**

**takst** («Tillegg for kirurgi») og vil se slik ut:

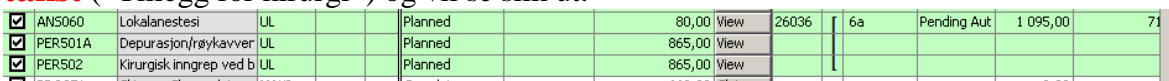

*Trinn 4*

Sjekk at alle utførte behandlinger med HELFO krav blir grønne i episodeplanen – alle koblede behandlinger skal tilhøre samme «klamme»

# **Hva skjer når vi setter en behandling til complete på et planlagt krav?**

Behandlingen settes til complete, progress note skrives som vanlig og instruktør autoriserer

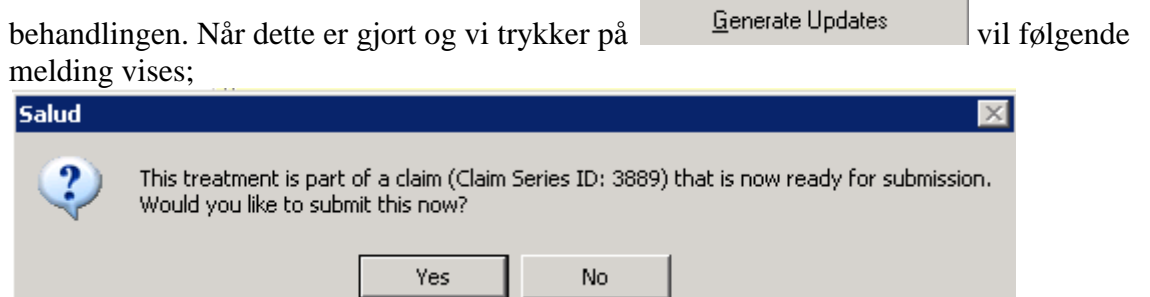

Behandlingen som nettopp er satt til complete er en del av et refusjonskrav og Salud spør om du ønsker å sende dette nå. Svaret er "Yes". Du vil da få opp kravet for den aktuelle behandlingskoden som nettopp er satt til complete. Kravet må nå autoriseres FØR det kan sendes.

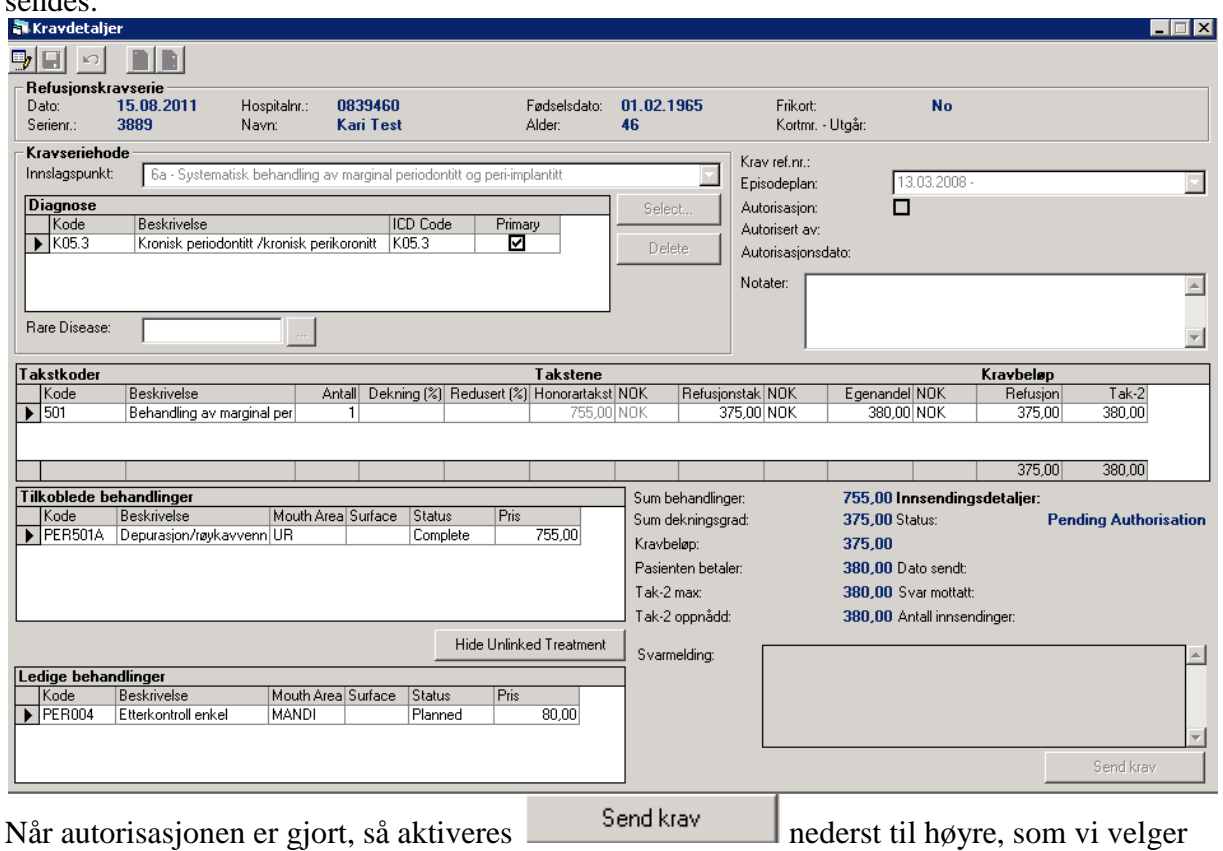

før vi lukker bildet og går videre i behandlingen.

# **FASE 3:**

Etter utført behandling kommer pasienten inn i "Vedlikeholdsfasen". Aktuelle Salud-koder for denne fasen er: Støttebehandling/Vedlikeholdsbehandling PER501C Sluttgodkjenning PER501D

Du bør så snart som mulig sette deg inn i reglene som gjelder for refusjon av behandling via

http://www.regjeringen.no/upload/HOD/Sykehus/Veileder\_Folketrygdens\_stonad\_til\_web.pd f

eller søk deg frem via

http://www.tannlegeforeningen.no

# **PROBLEMLØSNING:**

(noen vanlige problemer som du kan møte underveis, og noen tips om hvordan du løser dem)

# **Problem 1:**

*Jeg skjønner ikke SALUD, jeg aner ikke hva Helfo er og jeg skjønner ikke gangen i systematisk periobehandling - og jeg skal ha pasient allerede neste uke!*

Mulig årsak:

- Du er ikke ferdig tannlege enda
- Du har bare hatt noen ganske få timers introduksjonskurs i programmet

Løsning:

 Ta det med ro – hvis tannlegearbeid hadde vært enkelt, ville folk gjort det selv hjemme på kjøkkenet, og vi ville vært uten jobb!

# **Problem 2:**

*Jeg skal gi pasienten time, men finner ikke noen plass i "Appointment Diary"*

Mulig årsak:

En av innstillingene *Date Range/ Day/ Session/ Floor/ Clinic* er ikke riktig innstilt.

Løsning: Prøv å endre "Clinic" først, på dette kurset er dere som regel konfigurert på en av klinikkene som begynner med V5

# **Problem 3:**

*Distobukkal-bukkal-mesiobukkal? Hvor er disse flatene?*

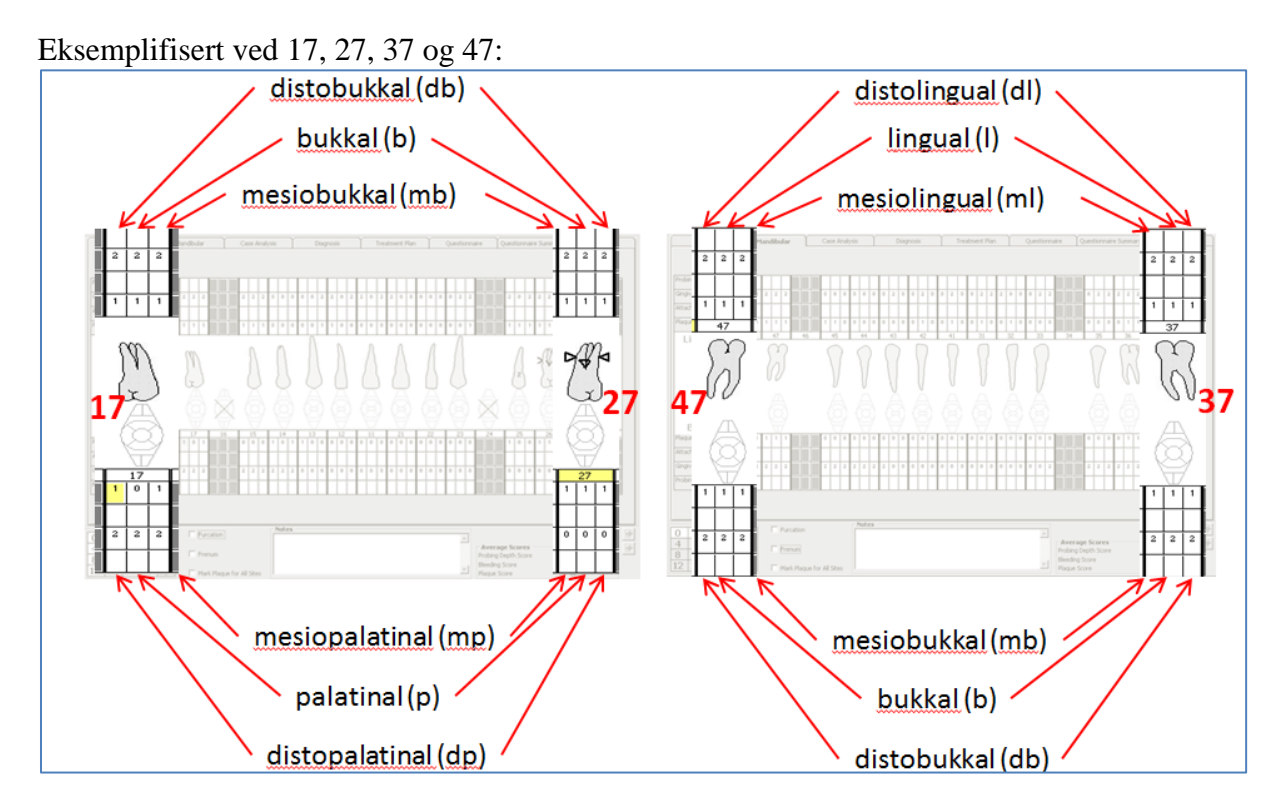

# **Problem 4:**

*Jeg finner ingen ny linje i "EDR Summary: Progress Notes" (PN) som instruktøren skal signere.*

Mulige årsaker:

- Du har endret status fra "Planned" til "Complete" uten å skrive noe i "Progress Notes". Hvis du ikke skriver noe, er det ingenting å autorisere.
- Pasienten kan være registrert på forskjellige klinikker. Løsning: Velg en annen klinikk på nedtrekksmenyen øverst til høyre på skjermen
- De nye dataene er ikke registrert på skjermen enda. Løsning: Trykk "Refresh" knappen

# **Problem 5:**

*Jeg vil registrere nye data ved 2. møte, men "New"-knappen er grå og den reagerer ikke når jeg trykker på den*

Mulig årsak:

Baseline er ikke autorisert.

Løsning: Be instruktør om å autorisere både "Progress Notes" og kliniske registreringer